Mehrwertsteuer

# Mehrwertsteuer

#### Hauptseite > Berechnungen > Mehrwertsteuer

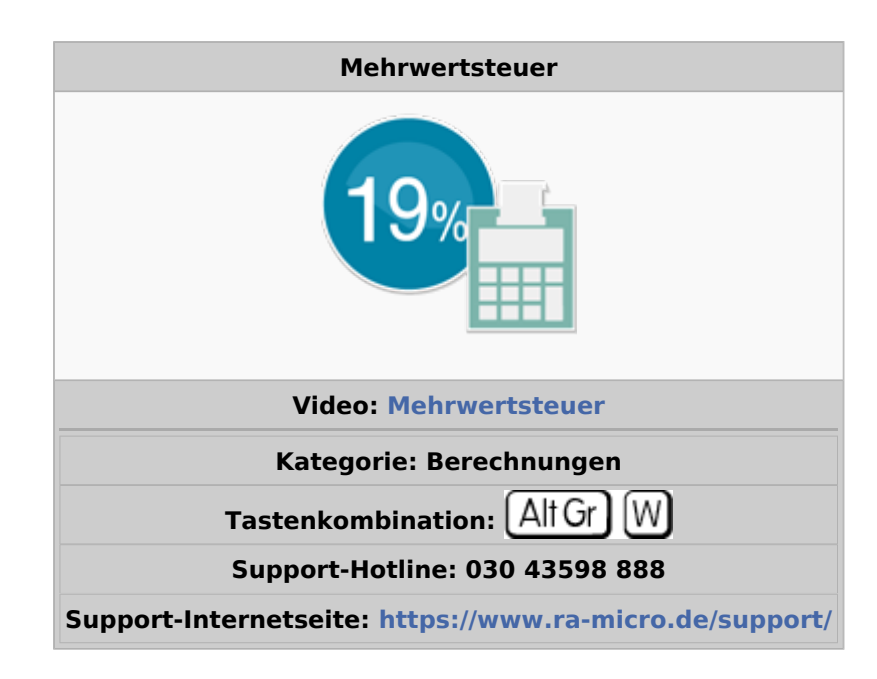

#### **Inhaltsverzeichnis**

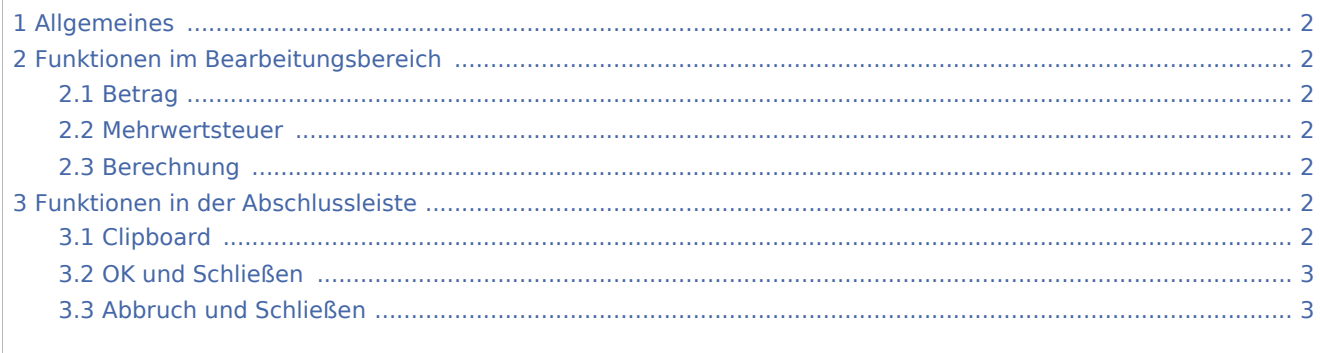

Mehrwertsteuer

### <span id="page-1-0"></span>Allgemeines

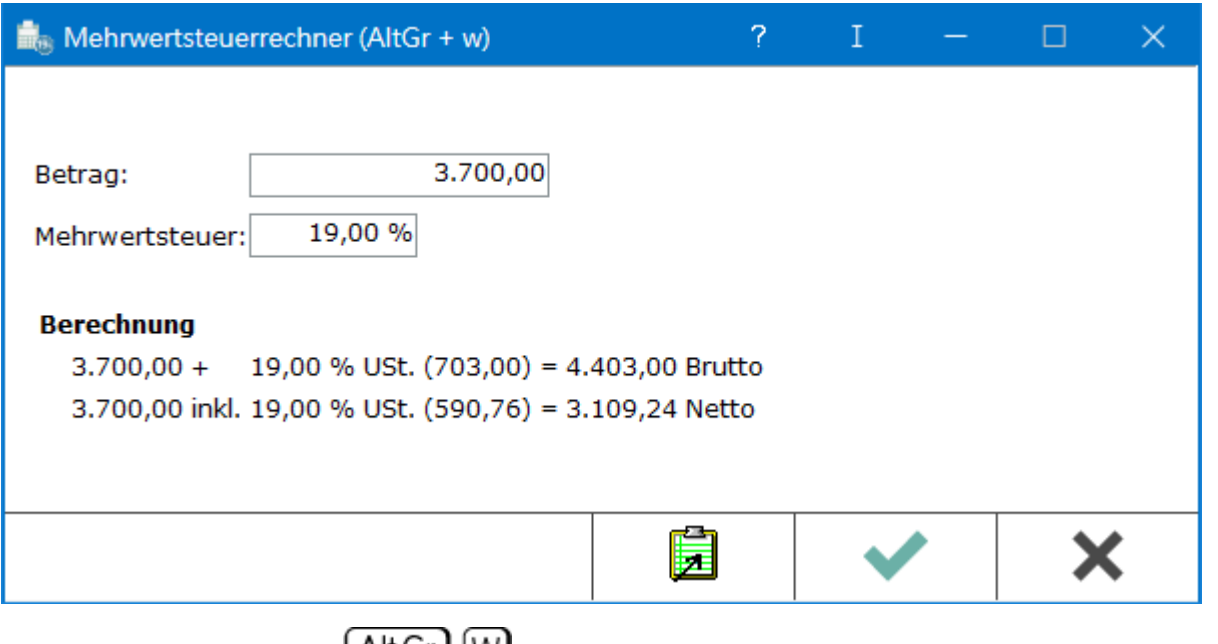

Der Mehrwertsteuerrechner  $\text{Alt}\, \text{Gr}$  W berechnet automatisch für einen Betrag den dazu passenden Netto- (exklusive Mehrwertsteuer) und Bruttobetrag (inklusive Mehrwertsteuer) für einen variabel wählbaren Mehrwertsteuersatz. Voreingestellt ist hier der Regelsteuersatz, der in Kanzlei, Allgemeine Einstellungen, auf der Karteikarte [Allgemein](https://onlinehilfen.ra-micro.de/index.php/Allgemeine_Einstellungen#Allgemeines) eingetragen ist.

## <span id="page-1-1"></span>Funktionen im Bearbeitungsbereich

### <span id="page-1-2"></span>Betrag

Hier wird der Betrag erfasst für den die Mehrwertsteuer berechnet werden soll.

#### <span id="page-1-3"></span>Mehrwertsteuer

Der in Kanzlei, Allgemeine Einstellungen, Allgemein hinterlegte Regelsteuersatz ist voreingestellt, kann aber auch in den ermäßigten, z. B. i. H. v. 7 %, verändert werden.

#### <span id="page-1-4"></span>Berechnung

Der Brutto- sowie der Nettobetrag werden ausgewiesen.

### <span id="page-1-5"></span>Funktionen in der Abschlussleiste

### <span id="page-1-6"></span>Clipboard

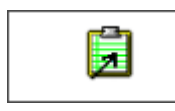

Mehrwertsteuer

Kopiert die Berechnung in den Zwischenablagespeicher, um diese z. B. in Microsoft Word weiterzuverarbeiten.

### <span id="page-2-0"></span>OK und Schließen

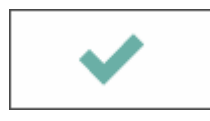

Schließt die Berechnung.

## <span id="page-2-1"></span>Abbruch und Schließen

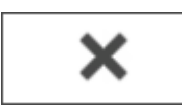

Schließt die Berechnung.